# READ THIS CARD FIRST

Overview of the Network Installation Steps

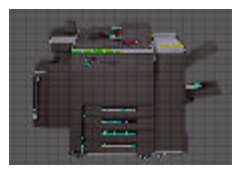

# **1. Configure the Document Centre**

Below are special instructions for Token Ring and Dynamic TCP/IP addressing environments. If you **DO NOT** need these instructions for your network environment, skip to step 2.

#### **For Token Ring Networks**

Use the Token Ring Quick install Card to set Ring Speed and Source Routing for your network environment.

### **For Dynamic TCP/IP addressing**

Use the DHCP or RARP Quick Install Cards to configure your printer to get TCP/IP information from a DHCP or RARP server.

# **2. Perform the installation procedures**

### **For Novell NetWare Networks:**

Novell NetWare users can use either the NetWare Quick Install Cards contained in this set **OR** Xerox CentreWare to install their printer. For CentreWare instructions refer to the **Getting Started with Admin Services** document supplied with your printer.

#### **For all other Networks:**

Locate the Quick Install Card (in this set) that applies to your network environment. Perform the procedure steps indicated. Verify that you can print to your Document Centre.

# **3. Distribute the CentreWare applications and print drivers to all users**

On the back of this card are instructions on how to distribute CentreWare print drivers to your network users.

### **For Microsoft Windows 95/98, and Windows NT Workstation Clients on Novell networks:**

You can monitor your printer using CentreWare Conductor. For installation and usage instructions on print driver and CentreWare applications, refer to the *Getting Started with Network Services* document supplied with your printer.

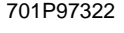

# HOW TO DISTRIBUTE PRINT DRIVERS

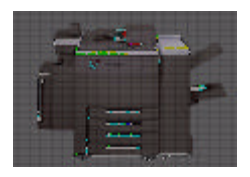

# **Before You Start**

Once you have installed your printer on the network, you will probably need to load one or more print drivers on other workstations. Distributing the CD-ROM can be a very time consuming task. The information on this card will help you to distribute the drivers quickly and with minimal administration.

# **The Network Services CD (CD 2) Directory structure**

The CD-ROM contains the following directories:

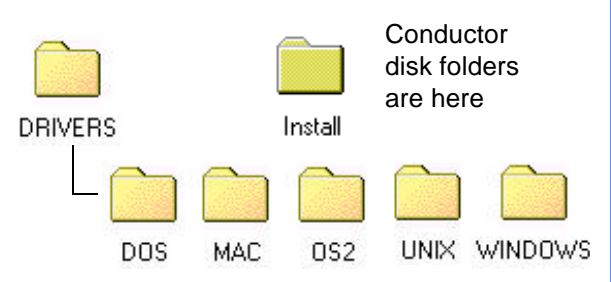

These folders contain the various PostScript and PCL drivers that support the Document Centre 240/255/265 LP/ST as well as other Xerox printers.

You should open these folders to decide which drivers and PPD files you will need for your application then review the rest of this card to decide the best method for distribution.

# **Distribution by Shared Resource**

On Client/Server or Peer to Peer networks you may want to copy the necessary folders or individual drivers to a shared drive, or mount the entire CD as a shared volume. If your users have access to an intranet, you might want to have the drivers available on an internal Web Server.

### **PROS:**

- A large number of workstations can have drivers loaded.
- A large variety of print drivers can be distributed easily.
- Users at remote sites (dial-in accounts) can connect, load drivers, and use local printers.

## **CONS:**

- Network bandwidth is consumed loading drivers.
- The shared resource must be available to each individual in order to load drivers.

Once you have established this shared resource, you can distribute a hard copy document or an email message with instructions on installation to all workstation users that will use these drivers.

 Installation instructions for the print drivers can be found in the *Getting Started with Print and Fax Services* document.

# **Distribution by E-Mail**

You may want to email individual drivers to all users. Due to its size, it is NOT recommended you distribute the Centreware Conductor software in this manner.

## **PROS:**

- Users will not need access to a shared resource.
- Users will get just the driver they need and no others.
- Installation instructions and the driver can be sent in the same message.

## **CONS:**

- Due to the size of some drivers, Email servers can be overloaded when a distribution takes place.
- E-Mail storms may occur when users forward drivers to each other.

Once you have established an E-Mail message distribution list you can update drivers when necessary.

©1998 Xerox Corporation. Product names used on these cards may be trademarks or registered trademarks of their respective companies and are hereby acknowledged. 701P97322